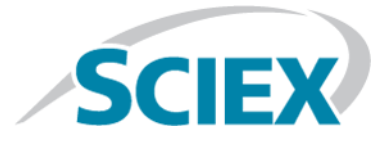

## **New Features and Enhancements in Version 3.0.2**

The following TOF MS workflow features are included in version 3.0.2:

- The data file structure naming now allows the inclusion of subfolders from the import file.
- The Q1 Resolution, CES, and CE parameters can now be set from the table.

The following issues have been fixed in version 3.0.2:

- Peptide Editor: Users cannot double-click an amino acid and then add a peptide sequence.
- Analyze Review: When the **Sum Multiple Ions** option is selected, calibration curves do not generate.
- Users are unable to exclude water loss from product ion spectra for multiply charged species.
- Users must open and then close review settings to automatically integrate negative peaks.
- (TOF workflow) Negative polarity cannot be set correctly in the Product Ion scan type.

#### **New Supported Mass Spectrometers**

- SCIEX Triple Quad<sup>™</sup> 5500+ system
- TripleTOF<sup>®</sup> 6600+ system. Users must select the TripleTOF<sup>®</sup> 6600 system in the hardware profile.

### **New Supported Software**

- Analyst® 1.7.1 software
- Analyst<sup>®</sup> TF 1.8 software

#### **New Autosampler Support**

• CTC PAL3 autosampler

### **Fixes included from 3.0.1 HotFix 2**

• Support for the Windows 10, 64-bit operating system. The Windows 7, 32-bit or 64-bit, operating systems continue to be supported. Cybersecurity support is included for the Windows 7, 64-bit operating system and the Windows 10, 64-bit operating system.

**Note:** Cybersecurity support is not included for the Windows 7, 32-bit operating system.

- Support for Microsoft Office 2013, 64-bit, and Microsoft Office 2016, 64-bit. Microsoft Office 2010, 32-bit and 64-bit versions, continue to be supported.
- Support for the Analyst® software, version 1.7. All previously supported versions of the Analyst® software and the Analyst® TF software continue to be supported.
- Support for Analyst<sup>®</sup> Device Driver, version 1.3. This version of the Analyst<sup>®</sup> Device Driver replaces all previous versions of the Analyst® Device Driver. Previous versions are no longer supported.
- In previous versions of the software, when a ChromaTune batch containing 12 or more samples was submitted, occasionally the Status on the Queue tab of the Results Table was not updated from Unsampled to Sampled after the batch was completed.

# **Install the DiscoveryQuantTM 3.0.2 Software**

- 1. If applicable, remove any currently installed versions of the DiscoveryQuant<sup>™</sup> software.
- 2. If applicable, do the following:
	- a. Back up the Optimize compound databases, CompoundDB21.mdb and CompoundDB30.md, found in C:\DiscoveryQuant\.
	- b. Move the Analyze settings database, DiscoveryQuant-Analyze21.mdb, found in C:\DiscoveryQuant\Analyze\, to a new location.
	- c. Back up the C:\DiscoveryQuant30 folder.
- 3. Download the DiscoveryQuant3.0.2Installer.zip from the SCIEX website and then extract the installation files.

**Note:** To prevent potential installation issues, save the file to a location other than the computer desktop and disconnect any external USB storage devices.

- 4. Double-click **setup.exe** and then follow the on-screen instructions.
- 5. Click **Done**.

## **Notes on Use**

- Analyze Review sessions saved in version 2.1 do not work in version 3.0 and any data must be acquired again. Contact [sciex.com/request-support](https://sciex.com/request-support) for help in converting the data.
- In DiscoveryQuant software version 2.1.x, users were warned if the files were locked and they were asked if they wanted to unlock them. In version 3.0, the software unlocks the files (configuration and database files) without asking.
- The scripts to create a Microsoft SQL server Global database are located in C:\Program Files\DiscoveryQuant30\Support Files. The scripts are only compatible with Microsoft SQL server 2014.
- When Analyze batches are submitted in a combined workflow with Optimize batches, the software uses only the first Q3 fragment found in the preceding Optimize batch to create the MRM method.
- When the combined workflow batches are submitted with cassetted Analyze samples, if one compound in the cassette fails the Optimize experiment, then the Analyze batch will terminate.
- ChromaTune batches cannot be submitted using conditions that exist only in the Global database.
- The Global database is designed to hold results. Optimize and ChromaTune experiment settings and ChromaTune review settings are not transferred to the Upload database using the Upload Data tool. To view ChromaTune results in the Global database, use the Compound Summary panel. The ChromaTune Review panel is designed to review data acquired to the local database.
- Although all of the compounds are in the database, the software only loads the most recent batch entry in the Review Analyze workspace under the following conditions:
	- 1. The user enters a set of compounds in the database using the **Edit Compounds** function with a batch name.
	- 2. The user enters a different set or subset of compounds with the same batch name. In the Analyze Setup workspace, the **Load From Database** function returns the latest set of compounds associated with the batch name.
- In previous versions of the software, if the autosampler and other peripherals were controlled by different software, such as the Analyst® Device Driver or the Analyst® software, then the DiscoveryQuant™ software might fail to recognize the correct autosampler and generate errors. For most configurations, this issue has been fixed. However, in rare instances this issue might occur. If the DiscoveryQuant™ software fails to recognize the correct autosampler, then contact [sciex.com/request-support](https://sciex.com/request-support).

# **Contact Us**

### **Customer Training**

- In North America: [NA.CustomerTraining@sciex.com](mailto:NA.CustomerTraining@sciex.com)
- In Europe: [Europe.CustomerTraining@sciex.com](mailto:Europe.CustomerTraining@sciex.com)
- Outside the EU and North America, visit [sciex.com/education](https://sciex.com/education) for contact information.

## **Online Learning Center**

• SCIEX**[University](https://training.sciex.com)**

## **SCIEX Support**

SCIEX and its representatives maintain a staff of fully-trained service and technical specialists located throughout the world. They can answer questions about the system or any technical issues that might arise. For more information, visit the SCIEX website at [sciex.com](https://sciex.com) or contact us in one of the following ways:

- [sciex.com/contact-us](https://sciex.com/contact-us)
- [sciex.com/request-support](https://sciex.com/request-support)

## **CyberSecurity**

For the latest guidance on cybersecurity for SCIEX products, visit [sciex.com/productsecurity](https://sciex.com/productsecurity).

### **Documentation**

This version of the document supercedes all previous versions of this document.

To view this document electronically, Adobe Acrobat Reader is required. To download the latest version, go to [https://get.adobe.com/reader.](https://get.adobe.com/reader)

The latest versions of the documentation are available on the SCIEX website, at [sciex.com/customer-documents.](https://sciex.com/customer-documents)

**Note:** To request a free, printed version of this document, contact [sciex.com/contact-us](https://sciex.com/contact-us).

This document is provided to customers who have purchased SCIEX equipment to use in the operation of such SCIEX equipment. This document is copyright protected and any reproduction of this document or any part of this document is strictly prohibited, except as SCIEX may authorize in writing.

Software that may be described in this document is furnished under a license agreement. It is against the law to copy, modify, or distribute the software on any medium, except as specifically allowed in the license agreement. Furthermore, the license agreement may prohibit the software from being disassembled, reverse engineered, or decompiled for any purpose. Warranties are as stated therein.

Portions of this document may make reference to other manufacturers and/or their products, which may contain parts whose names are registered as trademarks and/or function as trademarks of their respective owners. Any such use is intended only to designate those manufacturers' products as supplied by SCIEX for incorporation into its equipment and does not imply any right and/or license to use or permit others to use such manufacturers' and/or their product names as trademarks.

SCIEX warranties are limited to those express warranties provided at the time of sale or license of its products and are SCIEX's sole and exclusive representations, warranties, and obligations. SCIEX makes no other warranty of any kind whatsoever, expressed or implied, including without limitation, warranties of merchantability or fitness for a particular purpose, whether arising from a statute or otherwise in law or from a course of dealing or usage of trade, all of which are expressly disclaimed, and assumes no responsibility or contingent liability, including indirect or consequential damages, for any use by the purchaser or for any adverse circumstances arising therefrom.

For Research Use Only. Not for use in Diagnostic Procedures.

AB Sciex is operating as SCIEX.

The trademarks mentioned herein are the property of AB Sciex Pte. Ltd. or their respective owners.

AB SCIEX<sup>™</sup> is being used under license.

 $\circ$  2019 AB Sciex

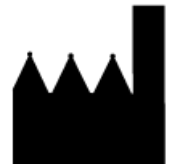

AB Sciex Pte. Ltd. Blk33, #04-06 Marsiling Industrial Estate Road 3 Woodlands Central Industrial Estate, Singapore 739256